## PROCESO DE REGISTRO

- 1. Acceda a [www.fellowfunders.es](http://www.fellowfunders.es/)
- 2. Haga CLICK en botón "**Registrarse**" (Esquina superior derecha).
- 3. Rellene la información que se solicita.
- 4. Recibirá un email para confirmar su correo (compruebe la carpeta correo "NO DESEADO")
- 5. En el correo haga "CLICK" sobre "**Activa tu cuenta**"
- 6. Una vez activada su cuenta puede iniciar sesión desde "**Iniciar Sesión**"
	- ➢ Usuario: Tu cuenta de correo electrónico
	- ➢ Contraseña: La que hayas escogido
- 7. Aparecerá en su área privada, haga clic sobre "**Quiero Invertir**"
- 8. Deberá rellenar los campos y subir su DNI (por ambas caras)
	- ➢ Esto se debe al protocolo de blanqueo de capitales.
	- ➢ Plazo máximo de 24h para autorizarle como inversor.
	- ➢ Te pedimos extracto bancario con el IBAN pero **no** es obligatorio subirlo en este momento.
- 9. Desde este momento ya puede realizar reservas de inversión.

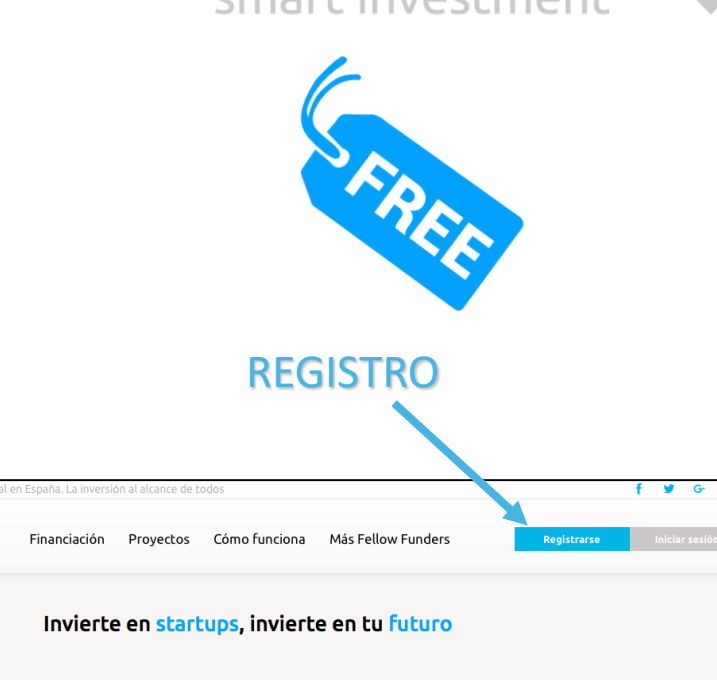

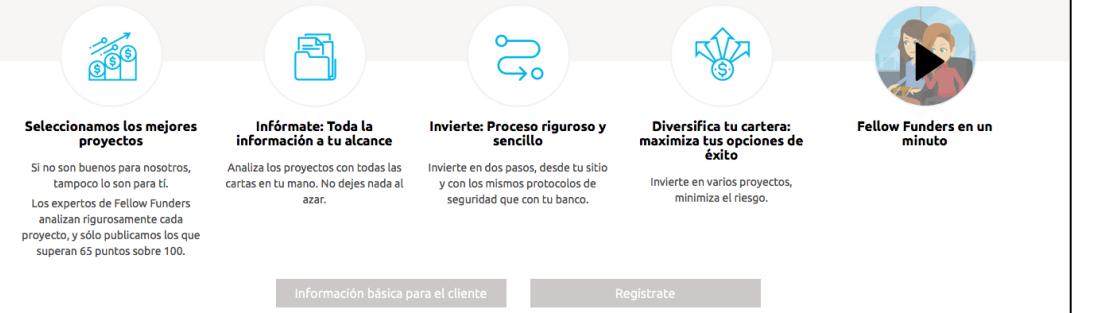

**Fellow Funders 4** 

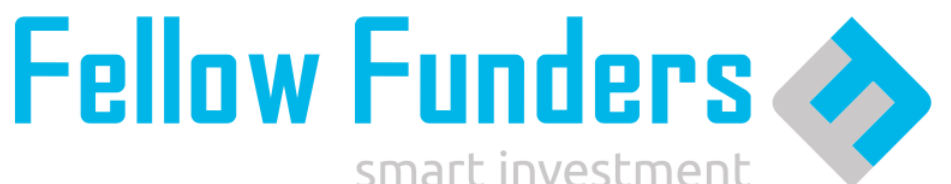